# **LLSP : un serveur HTTP Lighty + PHP + SQLite (LLSP)**

Un serveur **LLSP** (lighty+sqlite+php) combine sous **L**inux :

- **L**ighttpd ("**lighty**"), beaucoup moins gourmand en ressources que Apache
- **S**QLite, beaucoup moins gourmand en ressources que MySQL.
- $\cdot$  PHP

Voir aussi <http://ezvz.blogspot.fr/2010/05/lighttpd-how-to-fast-and-secure-web.html>, retranscrit et traduit ici : [Lighttpd "how to" - serveur Web rapide et sécurisé](http://doc.nfrappe.fr/doku.php?id=logiciel:internet:lighty:start)

## **Pré-requis**

Par défaut, la racine du site est située en **/var/www**, emplacement qui n'est accessible qu'au superutilisateur pour permettre à l'utilisateur de mettre à jour les pages Web sans avoir besoin d'être root.

Nous allons déplacer cette racine vers un disque dur <sup>[1\)](#page--1-0)</sup> et lui donner des droits commodes.

La racine sera en **[DISQUE]/srv/www/** et montée sur **/srv/www** via le fichier **fstab**, sans toucher au fichier **lighttpd.conf**.

Ce disque supportera tous les serveurs. Nous allons créer l'arborescence :

DISQUE

```
- srv
     ftp
      www - /var/www
```
Pour créer cette arborescence, exécuter les commandes :

...@...:~\$ sudo mkdir -p [DISQUE]/srv/{ftp,www}

Éditez avec les droits d'administration le fichier **/etc/fstab** pour y ajouter la ligne :

[/etc/fstab](http://doc.nfrappe.fr/doku.php?do=export_code&id=tutoriel:internet:llsp:start&codeblock=0)

... # Mes montages [DISQUE]/srv /srv none bind 0 0 [DISQUE]/srv/www /var/www none bind 0 0 Activez ce montage :

...@...:~\$ sudo mount /srv

La racine du site est désormais accessible de trois façons : **/srv/www**, **/var/www** et **[DISQUE]/srv/www**.

Créez le groupe et l'utilisateur **www-data:www-data** ; ajoutez l'utilisateur **\$USER** au groupe **wwwdata** :

sudo addgroup --system www-data sudo adduser www-data www-data sudo usermod -a -G www-data \$USER

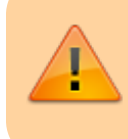

N'oubliez pas l'option **-a** ! Sinon, l'utilisateur perdra son appartenance aux groupes dont il faisait partie.

Changez les autorisations sur le répertoire racine :

sudo chown -R www-data:www-data /srv/www sudo chmod -R 2770 /srv/www

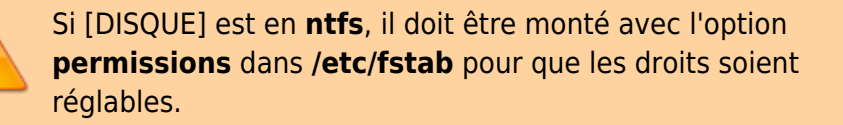

Désormais,

- le répertoire **[DISQUE]/srv/www** est la racine du site.
- l'utilisateur \$USER (qui fait partie du groupe **wwwdata**) a aussi accès à ce répertoire.
- tout nouveau sous-répertoire fait partie du groupe **www-data** (bit setgid=2)

## **Installation**

## **Installation de Lighttpd**

Installez le paquet **lighttpd-mod-webdav,lighttpd** ou en ligne de commande :

```
$ sudo apt install lighttpd-mod-webdav lighttpd
```
Si vous allez sur l'adresse [http://localhost](#page--1-0) (ou <http://192.168.0.31>pour un Raspberry Pi), vous devriez voir la page d'accueil par défaut de lighttpd :

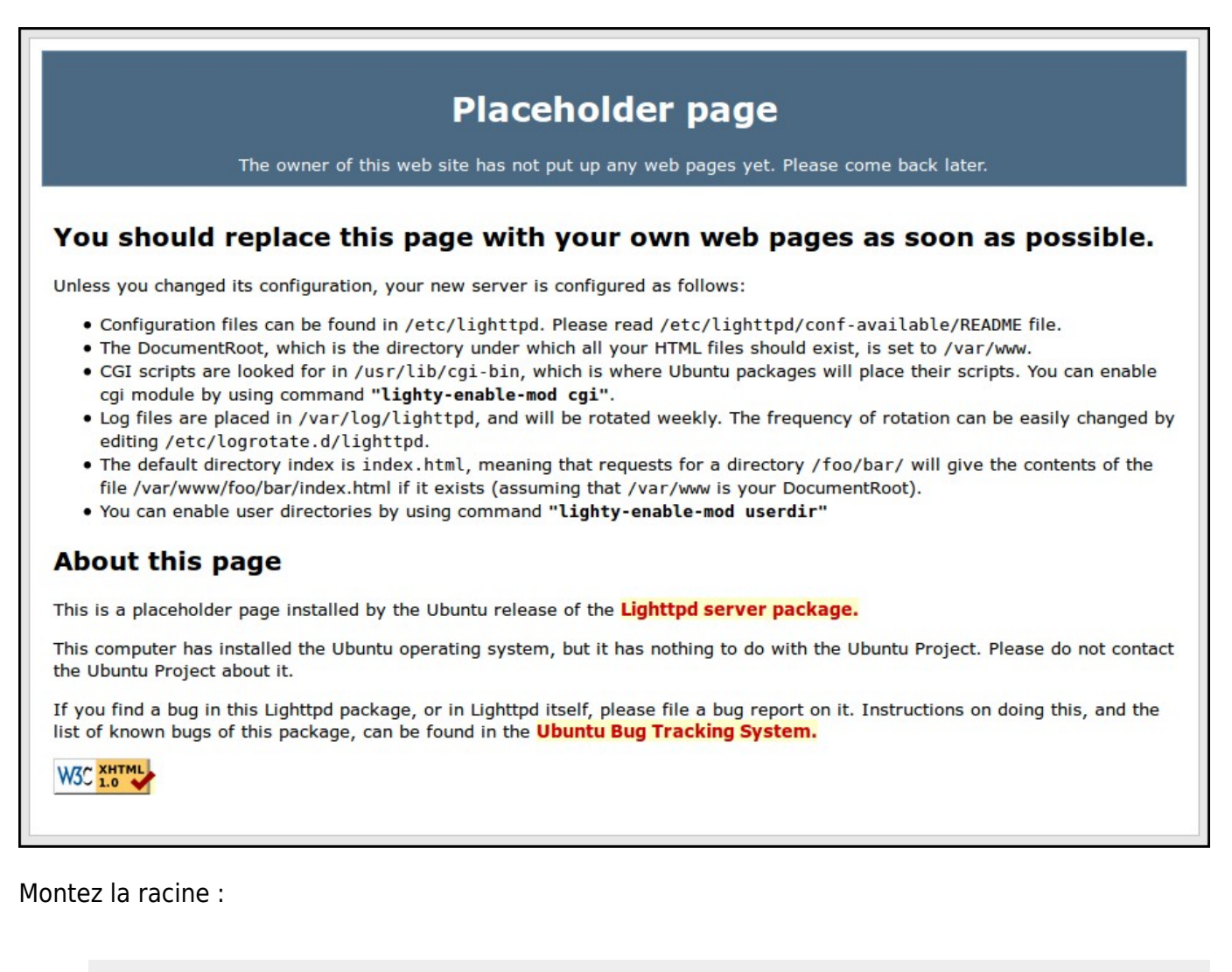

• sudo mount /var/www

## **Installation de PHP5**

[installez les paquets](http://doc.nfrappe.fr/doku.php?id=tutoriel:mini-tutoriels:comment_installer_un_paquet) **php5-cgi,php5-curl,php5-gd,php5-idn,php-pear,php5-imagick,php5 imap,php5-mcrypt,php5-memcache,php5-ming,php5-ps,php5-pspell,php5-recode,php5 snmp,php5-tidy,php5-xmlrpc,php5-xsl,php5-dev**, ou en ligne de commande :

sudo aptitude install -y php5-cgi php5-curl php5-gd php5-idn php-pear php5-imagick php5-imap php5-mcrypt php5-memcache php5-ming php5-ps php5-pspell php5-recode php5-snmp php5-tidy php5-xmlrpc php5-xsl php5-

#### dev

Nous en profitons pour installer d'autres modules utiles de PHP<sub>5</sub>. Pour lister les modules PHP5 disponibles, tapez ceci: • apt-cache search php5 Installez ceux qui vous intéressent.

Pour activer PHP5 dans Lighttpd, [ouvrez avec les droits d'administration](http://doc.nfrappe.fr/doku.php?id=tutoriel:mini-tutoriels:ficedit#modifier_un_fichier_avec_les_droits_d_administration) le fichier **/etc/php5/cgi/php.ini** pour le modifier comme ceci :

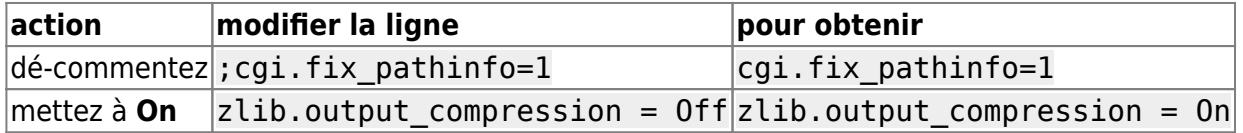

Pour activer PHP via fastcgi, exécutez la commande suivante :

sudo lighty-enable-mod fastcgi fastcgi-php

#### <span id="page-3-0"></span>**Redémarrez Lighty**

Lancez :

• sudo service lighttpd restart

## **Test**

Pour vérifier l'installation de PHP5, [créez](http://doc.nfrappe.fr/doku.php?id=tutoriel:mini-tutoriels:ficedit#modifier_un_fichier_sans_les_droits_d_administration) le fichier de test **/var/www/test.php** avec le contenu suivant :

[/var/www/test.php](http://doc.nfrappe.fr/doku.php?do=export_code&id=tutoriel:internet:llsp:start&codeblock=12)

```
<html>
   <meta http-equiv="Content-Type" content="text/html;
charset=UTF-8" />
   <head>
     <title>Installation de Lighttpd et de PHP</title>
```

```
 </head>
   <body>
     <h1>Resultats du test</h1>
     <h2>Lighttpd</h2>
     <p>Lighttpd fonctionne.</p>
     <h2>Dossier courant</h2>
     <p>Dossier courant : <?php echo getcwd();?></p>
     <h2>PHP</h2>
     <p><?php phpinfo();?></p>
   </body>
</html>
```
qui teste le fonctionnement de lighty et php et affiche le répertoire en cours.

Pour la lancer :<http://localhost/test.php> ou <http://192.168.0.31/test.php>

## **Installation de SQLite, du module webdav et de PECL**

Pour mettre en place SQLite et webdav, [installez les paquets](http://doc.nfrappe.fr/doku.php?id=tutoriel:mini-tutoriels:comment_installer_un_paquet) **php5-sqlite,sqlite3,libsqlite3 dev,lighttpd-mod-webdav,apache2-utils,libpcre3-dev,build-essential** ou en ligne de commande :

sudo aptitude install -y php5-sqlite sqlite3 libsqlite3-dev lighttpdmod-webdav apache2-utils libpcre3-dev build-essential

## **Activation de quelques modules**

Les modules **compress** et **alias** sont activés par défaut à l'installation de lighty.

Le vérifier en lisant le fichier **/etc/lighttpd/lighttpd.conf** : dans la liste de modules au début, leurs lignes ne sont pas commentées.

Si ce n'est pas le cas, dé-commentez-les.

Pour activer les modules **auth**, **accesslog**, **expire**, **evhost**, **no-www** et **webdav**, lancez les commandes :

• sudo lighty-enable-mod auth accesslog expire evhost no-www webdav sudo service lighttpd restart

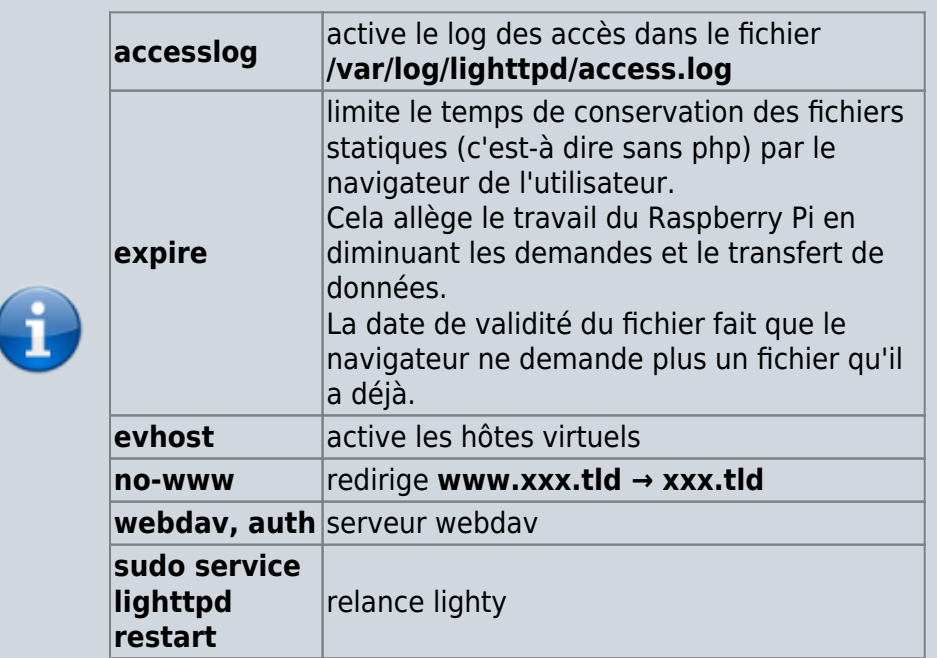

## [Redémarrez Lighty](#page-3-0)

## **Installation de PHP APC**

Lancez la commande :

sudo pecl install apc

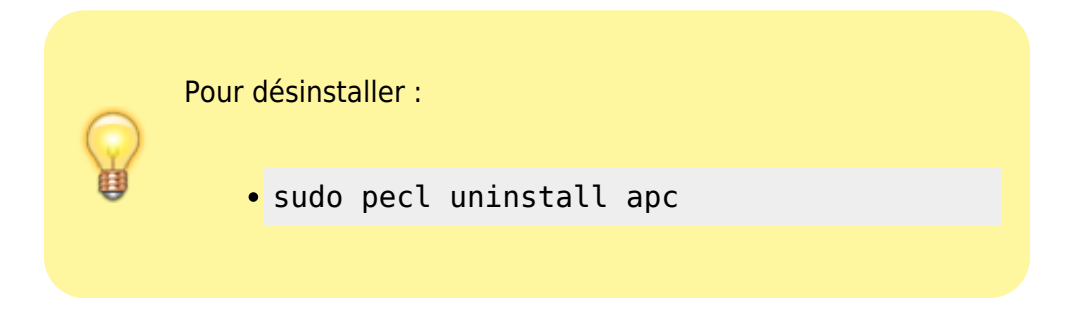

L'installation de APC prend un peu de temps. Répondre aux questions :

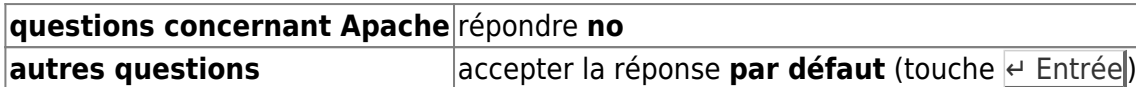

[Créez avec les droits d'administration](http://doc.nfrappe.fr/doku.php?id=tutoriel:mini-tutoriels:ficedit#modifier_un_fichier_avec_les_droits_d_administration) le fichier **/etc/php5/cgi/conf.d/apc.ini** pour y écrire les lignes suivantes :

## [/etc/php5/cgi/conf.d/apc.ini](http://doc.nfrappe.fr/doku.php?do=export_code&id=tutoriel:internet:llsp:start&codeblock=17)

extension=apc.so apc.enabled=1

apc.shm\_size=30

#### [Redémarrez Lighty](#page-3-0)

## **Vérification**

- Sur un PC en local : Ouvrir dans un navigateur l'adresse [http://localhost](#page--1-0)
- ou <http://server.exemple.com>sur internet
- ou, sur un PC du réseau, ouvrir l'adresse (ex. d'un Raspberry Pi)<http://framboise.local> (exemple de nom réseau du Raspberry Pi en utilisant avahi).

La page d'accueil par défaut de lighttpd s'affiche :

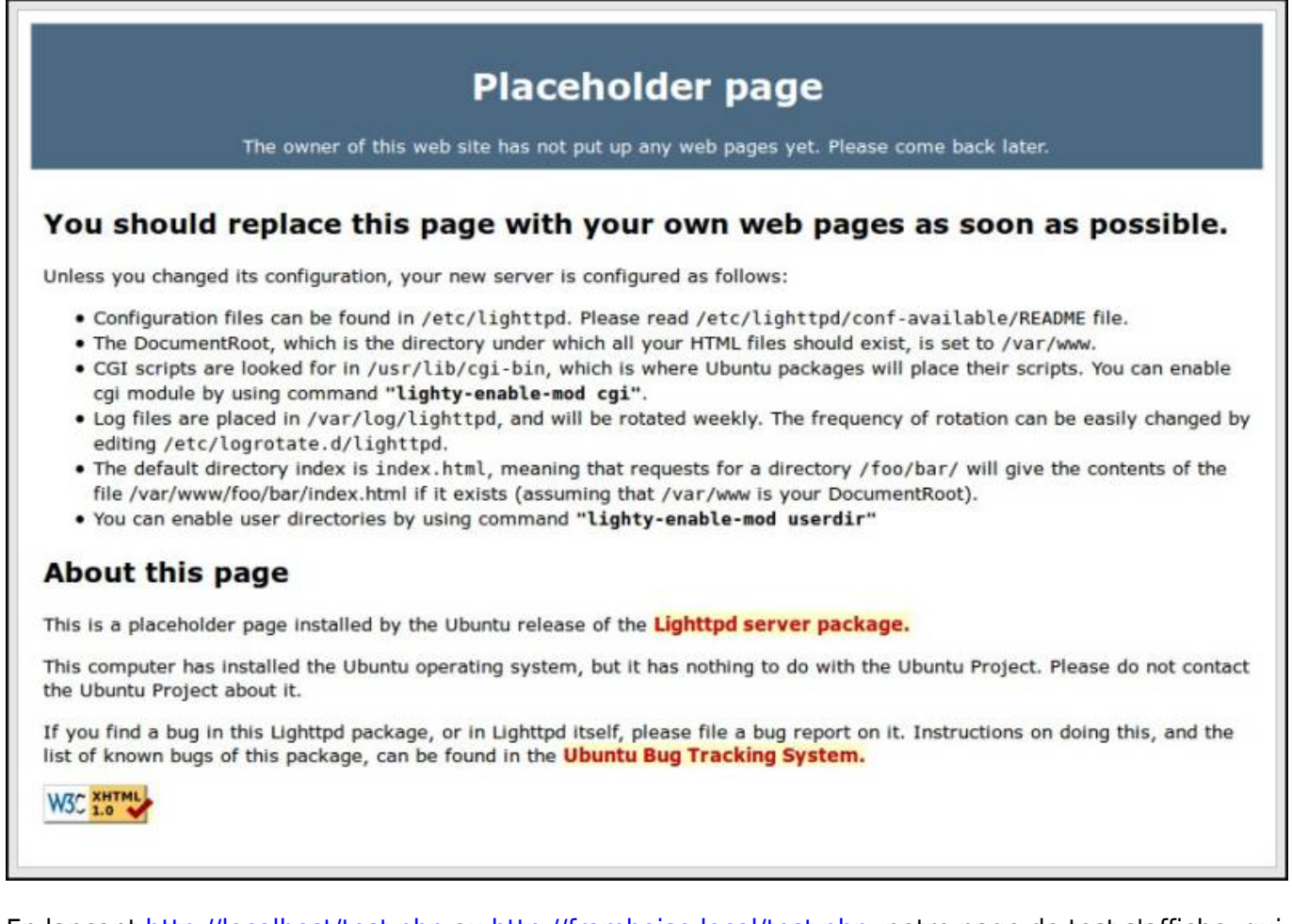

En lançant<http://localhost/test.php> ou <http://framboise.local/test.php>, notre page de test s'affiche, qui teste le fonctionnement de lighty et php et affiche le répertoire en cours.

## **Configuration**

Pour retrouver le fichier lighttpd.conf d'origine :

o télécharger le paquet deb sur le site [https://packages.debian.org/fr/sid/lighttpd#Téléc](https://packages.debian.org/fr/sid/lighttpd#Télécharger lighttpd) [harger lighttpd](https://packages.debian.org/fr/sid/lighttpd#Télécharger lighttpd)

- l'ouvrir avec le gestionnaire d'archives
- et l'extraire.

Pour éviter de modifier le fichier de configuration **/etc/lighttpd/lighttpd.conf** livré avec l'application, nous utiliserons un fichier de configuration **/etc/lighttpd/conf-available/40-config.conf** que nous activerons.

Ainsi, les réglages ne seront pas affectés par les mises à jour et les migrations seront simplifiées (il suffira de récupérer le fichier de configuration).

sur le même principe, il est possible de créer et d'activer des fichiers **/etc/lighttpd/confavailable/50-xxx.conf** pour des configurations particulières (par exemple **/etc/lighttpd/confavailable/50-dokuwiki.conf** pour configurer l'accès à dokuwiki)

## **Configuration de base : fichier /etc/lighttpd/conf-available/40-config.conf**

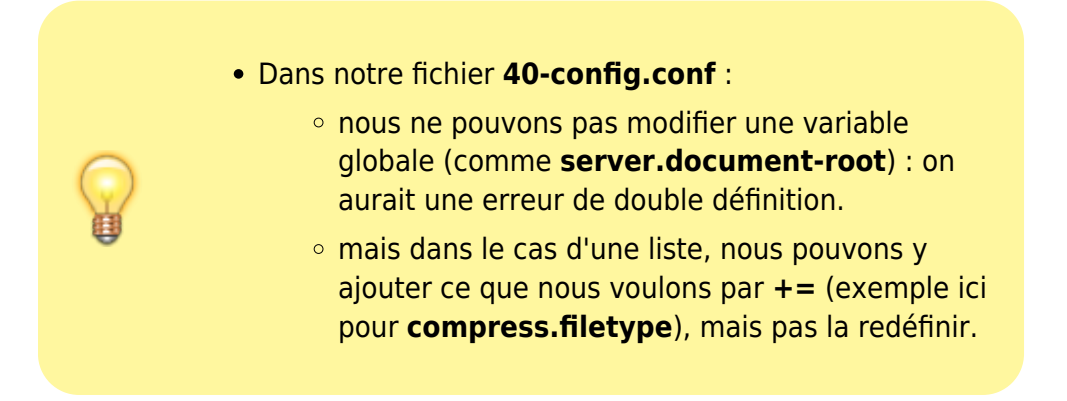

Pour les directives de configuration, voir cette page de la documentation officielle : <http://redmine.lighttpd.net/projects/lighttpd/wiki/Docs>

[Créez avec les droits d'administration](http://doc.nfrappe.fr/doku.php?id=tutoriel:mini-tutoriels:ficedit#modifier_un_fichier_avec_les_droits_d_administration) le fichier **/etc/lighttpd/conf-available/40-config.conf** pour y placer les réglages voulus, par exemple comme ceci :

## [/etc/lighttpd/conf-available/40-config.conf](http://doc.nfrappe.fr/doku.php?do=export_code&id=tutoriel:internet:llsp:start&codeblock=18)

```
# Quelques définitions de variables pour se faciliter la vie.
var.basedir = server.document-root
var.confdir = "/etc/lighttpd"
var.logroot = "/var/log/lighttpd"
var.dokudir = "doc"etag.use-inode = "enable"
etag.use-mtime = "enable"
etag.use-size = "enable"
static-file.etags = "enable"
# Pour éviter les erreurs 417
server.reject-expect-100-with-417 = "disable"
```

```
# sécurisation
# interdiction d'accès aux fichiers .htaccess
$HTTP['url"] = ~ ''/(\ . | )ht" { url.access-deny = ( " " ) }# Sécurisation de dokuwiki
# domaine doc.* :
$HTTP["host"] = ~"(^" + dokudir + "\.)" {
    $HTTP["url"] =~ "\gamma(bin|data|inc|conf)/" {
        url. access-deny = ("") }
}
# domaine */doc :
$HTTP['url"] = ~ "^/" + dokudir + "/(data|conf|bin|inc)/+.*" {
    url. access-deny = ("")}
# Format du log :
accesslog.format = "%h %V %u %t \"%r\" %>s %b \"%{Referer}i\"
\"%{User-Agent}i\""
# module expire : date limite 7 jours
$HTTP['url"] = ~ "\|. (jpg|gif|png|css|js|svg) {
    expire.url = ("") => "access 7 days" )
}
# module compress
compress.filetype += ("text/xml","application/x-javascript", ,
"application/javascript", "text/javascript", "text/x-js",
"text/css", "text/html", "text/plain", "image/png", "image/gif",
"image/jpg", "image/svg+xml", "application/xml")
# module awstats
alias.url += ( "/icon/" \Rightarrow "/var/www/awstats/wwwroot/icon/" )
alias.url += ( "/stat" => "/var/www/awstats/wwwroot/cgi-bin/" )
$ SHTTP["url"] = ~ "\gamma/stat($|/)" {
   # Pour que http://.../stat/ renvoie sur
http://.../stats/awstats.pl
   index-file.names = ("awstats.pl")
   # perl et cgi
  cgi.assign = ( ".pl" => "/usr/bin/perl",
     ".cgi" => "/usr/bin/perl"
   )
}
# module WebDAV
alias.url += ( "/webday" = > "/var/www" )
```
**sécurisation** on interdit l'accès aux fichiers .htaccess

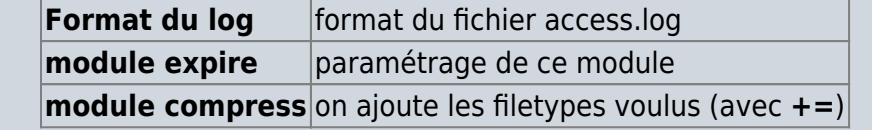

Pour le module **alias**, [ouvrez avec les droits d'administration](http://doc.nfrappe.fr/doku.php?id=tutoriel:mini-tutoriels:ficedit#modifier_un_fichier_avec_les_droits_d_administration) le fichier **/etc/lighttpd/lighttpd.conf** et vérifiez, dans la liste de modules au début, que mod\_alias est dé-commenté. Si ce n'est pas le cas, ajoutez à **/etc/lighttpd/confavailable/40-config.conf** la ligne suivante :

[/etc/lighttpd/conf-available/40-config.conf](http://doc.nfrappe.fr/doku.php?do=export_code&id=tutoriel:internet:llsp:start&codeblock=19)

```
server.modules += ("mod alias")
```
Activez cette configuration :

```
$ sudo lighty-enable-mod config
```
Pour en savoir plus sur le format du fichier de log access.log, voir [Access.log : fichier journal de Lighty](http://doc.nfrappe.fr/doku.php?id=logiciel:internet:lighty:access.log:start)

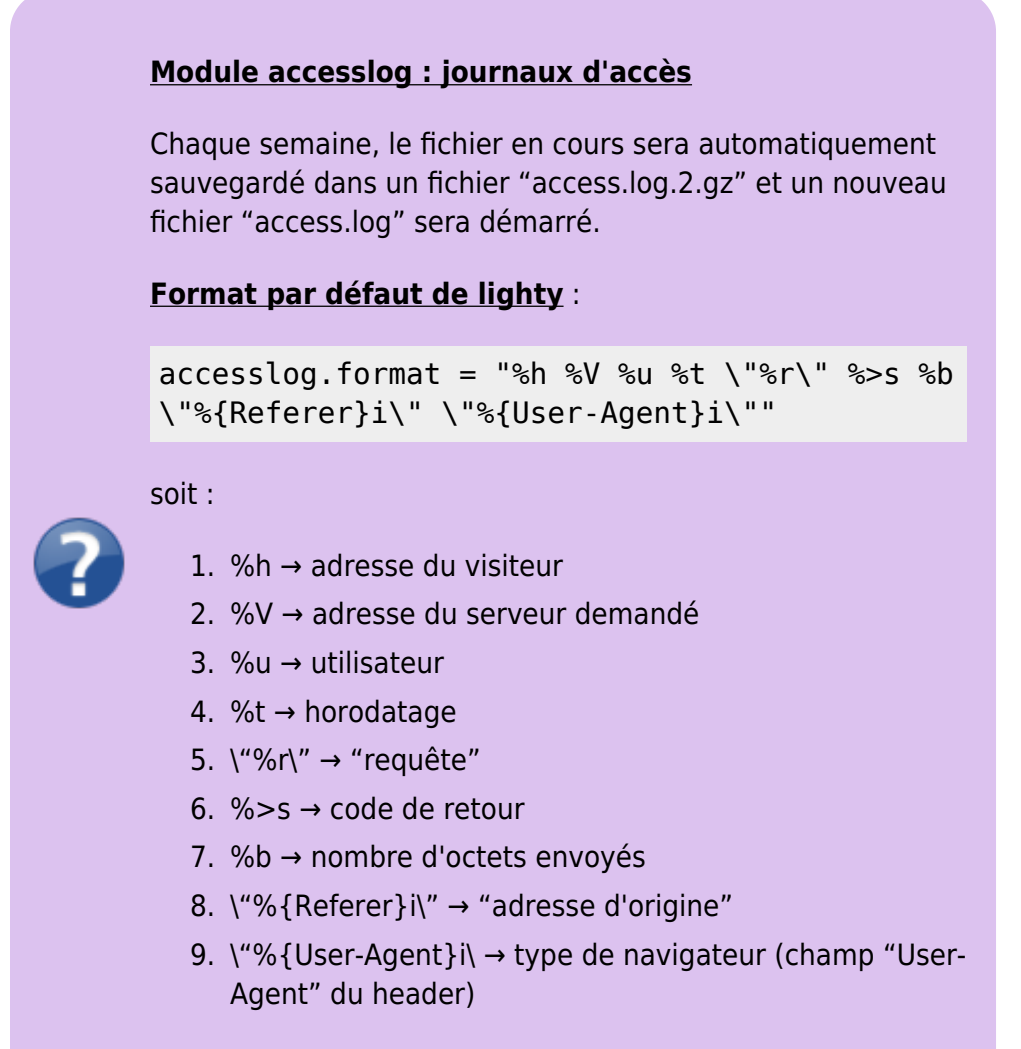

" " Exemple de résultat :

 $\vert I, \vert$ 

- protocole : HTTP/1.1

code retour - code

commençant

commençant

commençant par 4 : erreur

par 2 : succès - code

par 3 : redirection - code

envoyés

d'origine

type de navigateur

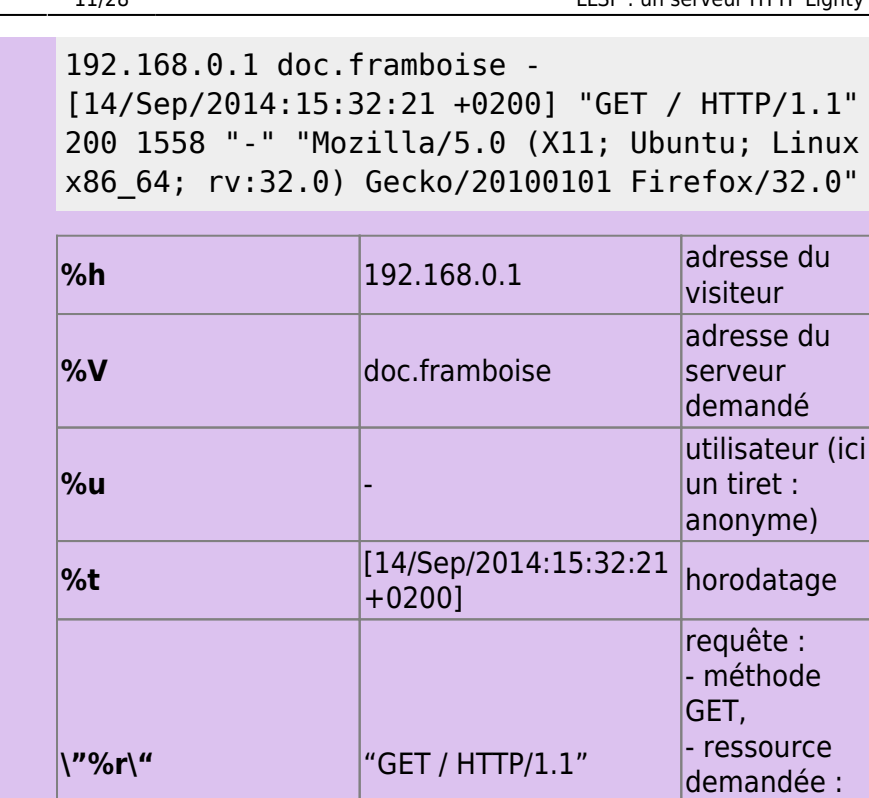

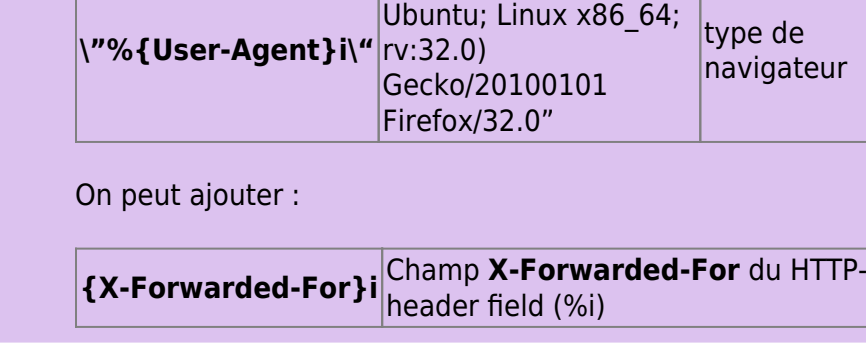

**%>s** 200

Pour info, le format standard de Apache est :

**%b** <sup>1558</sup> octets

\"%**{Referer}i\"**  $\begin{array}{|l|}\n \hline\n ^{\prime\prime}\end{array}$  adresse

"Mozilla/5.0 (X11; Ubuntu; Linux x86\_64;

Gecko/20100101 Firefox/32.0"

### "%h %l %u %t \"%r\" %>s %b"

donnant :

```
"127.0.0.1 - frank [10/Oct/2000:13:55:36
-0700] "GET /apache_pb.gif HTTP/1.0" 200
2326"
```
avec le sens suivant :

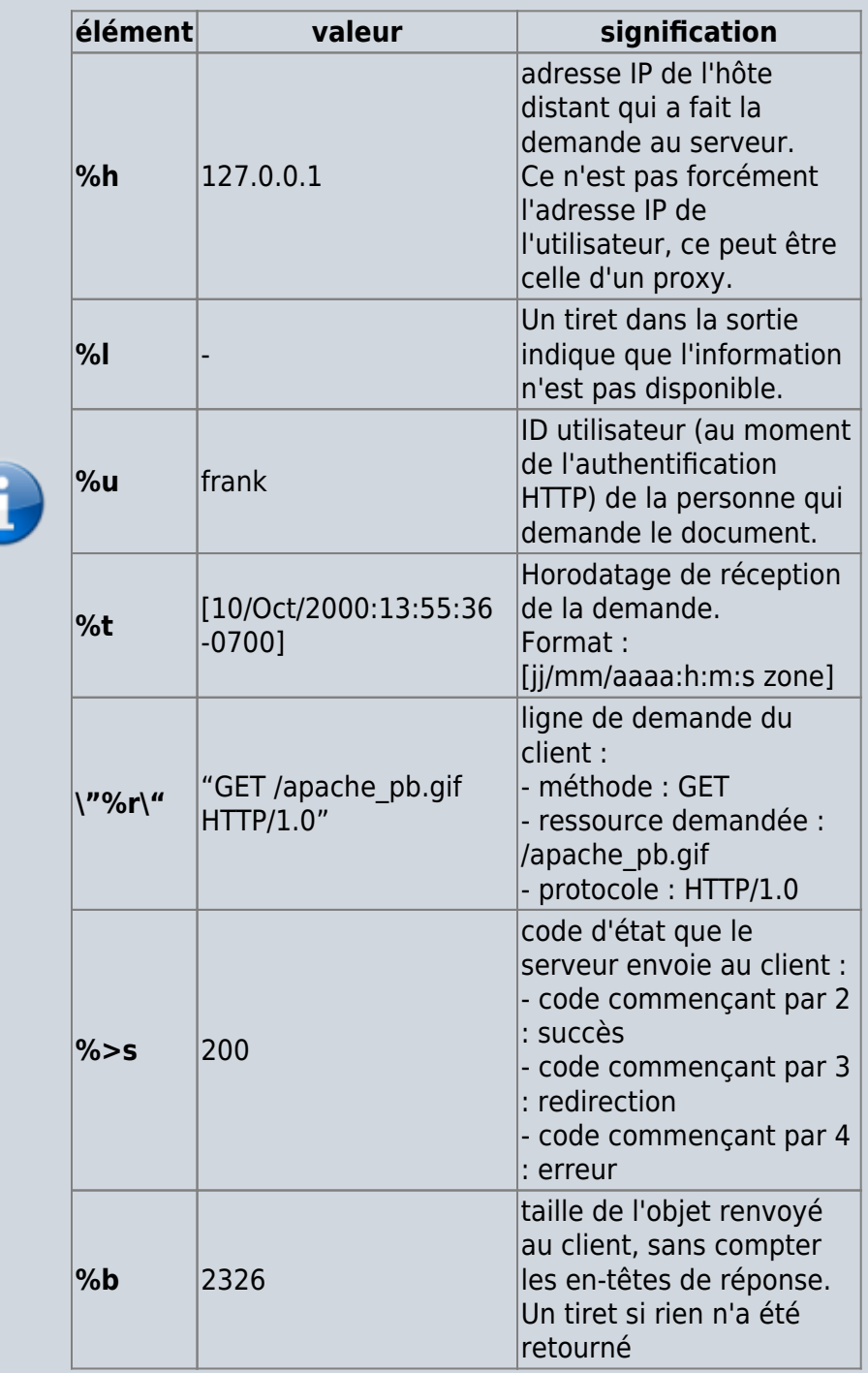

## **Awstats : surveillance du serveur**

Je recommande d'utiliser **awstats** directement sur le serveur, sans installer le paquet, voir la page [Awstats : Surveillance d'un serveur HTTP.](http://doc.nfrappe.fr/doku.php?id=logiciel:internet:awstats:start1)

[Awstats : Surveillance d'un serveur HTTP](http://doc.nfrappe.fr/doku.php?id=logiciel:internet:awstats:start)

## **Module WebDAV**

Nous l'avons déjà activé.

Pour en savoir plus, voir la page [Configurer WebDAV Avec Lighttpd](http://doc.nfrappe.fr/doku.php?id=logiciel:internet:lighty:webdav:start)

## **Sous-domaines**

D'après <http://wiki.lavilotte-rolle.fr/doku.php?id=debian:sous-domaines>

Pour ajouter un sous domaine **wiki.mondomaine.fr** dont la racine est **/var/wiki** :

[ouvrez avec les droits d'administration](http://doc.nfrappe.fr/doku.php?id=tutoriel:mini-tutoriels:ficedit#modifier_un_fichier_avec_les_droits_d_administration) le fichier **/etc/lighttpd/lighttpd.conf** et ajoutez la section suivante :

```
$HTTP["host"] == "wiki.mondomaine.fr" {
        server.document-root = "/var/wiki/wikirolle"
        accesslog.filename = "/var/log/lighttpd/wiki.mondomaine.fr.log"
 }
```
Relancez lighttpd :

# /etc/init.d/lighttpd force-reload

Maintenant, configurez les dns pour les machines sur le réseau local.

[ouvrez avec les droits d'administration](http://doc.nfrappe.fr/doku.php?id=tutoriel:mini-tutoriels:ficedit#modifier_un_fichier_avec_les_droits_d_administration) le fichier **/etc/hosts** sur les machines concernées et ajoutez la ligne suivante (en remplaçant 192.168.1.101 par l'ip de votre serveur web sur le réseau local) :

192.168.1.101 wiki.mondomaine.fr

Si vous avez plusieurs domaines pour la même machine il est possible de tous les mettre sur la même ligne :

```
192.168.1.101 www.mondomaine.fr mondomaine.fr wiki.mondomaine.fr
```
Pour vérifier que tout fonctionne, ouvrez l'url suivante dans un navigateur : <http://wiki.mondomaine.fr>

Pour ouvrir le sous-domaine au monde, éditez le fichier de zones correspondant au domaine chez le

fournisseur de nom de domaine :

Le fichier doit ressembler à ceci :

mon\_serveur 10800 IN A 87.89.21.88

Ajoutez la ligne suivante à la fin du fichier :

wiki 10800 IN CNAME mon serveur.mondomaine.fr

## **Hôtes virtuels (vhost)**

#### **Hôtes virtuels simples**

.

Soit à héberger le domaine **domaine.tld**.

Créez l'arborescence pour les fichiers de ce domaine, par exemple **/var/www/domaine.tld** :

mkdir -p /var/www/domaine.tld

[Créez avec les droits d'administration](http://doc.nfrappe.fr/doku.php?id=tutoriel:mini-tutoriels:ficedit#modifier_un_fichier_avec_les_droits_d_administration) un fichier **/etc/lighttpd/conf-available/90-vhostdomaine.tld.conf** contenant le code suivant :

[/etc/lighttpd/conf-available/90-vhost-domaine.tld.conf](http://doc.nfrappe.fr/doku.php?do=export_code&id=tutoriel:internet:llsp:start&codeblock=30)

```
$HTTP['host"] = ~ "^(www\..) ? domaine\..tld$" { server.document-root = "/var/www/domaine.tld/"
}
```
→ Les URLs de type <http://domaine.tld> et<http://www.domaine.tld> sont dirigées vers le répertoire **/var/www/domaine.tld**

Activez le domaine en lançant :

sudo lighty-enable-mod vhost-domaine.tld sudo service lighttpd force-reload

Pour accéder à ce domaine via l'adresse locale du serveur (127.0.0.1 ou localhost) :

De manière semblable, [créez avec les droits d'administration](http://doc.nfrappe.fr/doku.php?id=tutoriel:mini-tutoriels:ficedit#modifier_un_fichier_avec_les_droits_d_administration) un fichier **/etc/lighttpd/confavailable/90-vhost-domaine.tld** contenant le code suivant :

[/etc/lighttpd/conf-available/90-vhost-domaine.tld](http://doc.nfrappe.fr/doku.php?do=export_code&id=tutoriel:internet:llsp:start&codeblock=32)

```
$HTTP["host"] =~ "^xxx\.yyy\.zzz\.ttt$" {
     server.document-root = "/var/www/domaine.tld/"
}
$HTTP["host"] = ~ "^domaine.tld$" {
     server.document-root = "/var/www/domaine.tld/"
}
```
Activez ce domaine par :

sudo lighty-enable-mod vhost-localhost\ && sudo service lighttpd force-reload

#### **Sous-domaines automatisés**

Soit à héberger le domaine **domaine.tld** et tous ses sous-domaines **\*.domaine.tld** = **doc.domaine.tld**, **toto.domaine.tld**, etc.

Chacun renverra au sous-répertoire correspondant (doc, toto, etc.) de la racine du serveur → Les URLs de type<http://xxx.domaine.tld>sont dirigées vers le répertoire **/var/www/domaine.tld/xxx**

> Le module **evhost** construit la racine de document selon un modèle qui contient des jokers.

> Ces jokers peuvent représenter les parties du **hostname** soumis dans l'appel de la page HTTP, numérotées à partir de la fin :

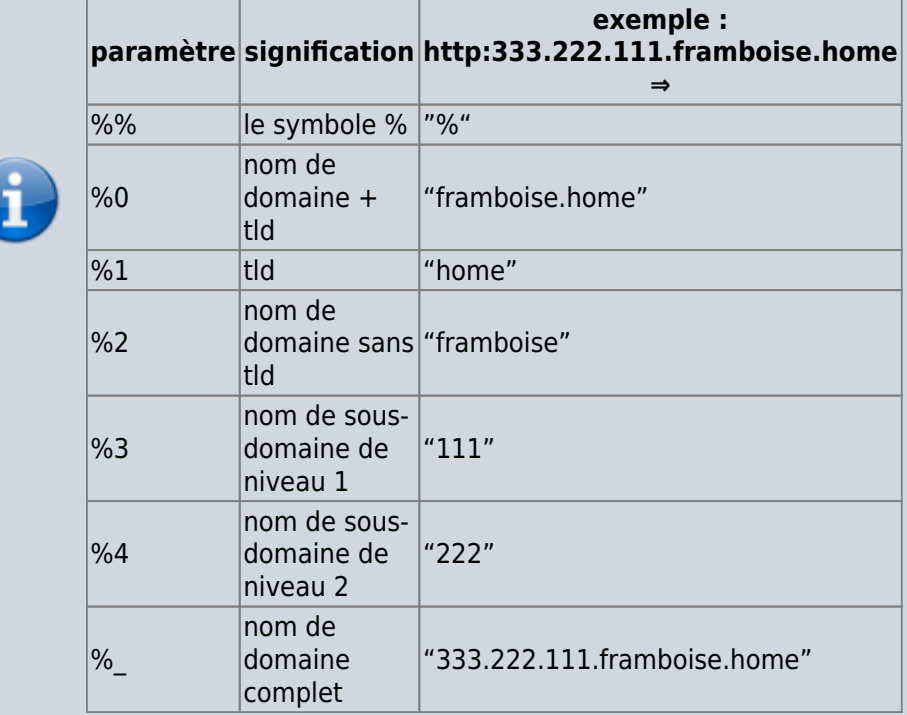

```
evhost.path-pattern ="/home/www/servers/%3/pages/"
```
evhost.path-pattern

modèle avec des jokers pour construire une documentroot

#define a pattern for the host url

 $<$ /WRAP $>$ 

[Créez avec les droits d'administration](http://doc.nfrappe.fr/doku.php?id=tutoriel:mini-tutoriels:ficedit#modifier_un_fichier_avec_les_droits_d_administration) le fichier

**/etc/lighttpd/conf-available/90-vhost-domaine.tld.conf** avec le contenu suivant :

[90-vhost-domaine.tld.conf](http://doc.nfrappe.fr/doku.php?do=export_code&id=tutoriel:internet:llsp:start&codeblock=35)

```
finding
# ex :
http://xxx.yyy.zzz.framboise.tld
# % => % sign ()
# %\theta => nom de domaine + tld
=> framboise.home
# %1 => tld
\Rightarrow home
# %2 => nom de domaine sans tld
=> framboise
# %3 => nom de sous-domaine de
niveau 1 \implies zzz# %4 => nom de sous-domaine de
niveau 2 \implies yyy
# %5 => nom de sous-domaine de
niveau 3 \implies xxx
# etc. (numérotation de droite à
gauche)
# Configuration pour le domaine
framboise.local (défini avec avahi
sur le réseau local)
$HTTP["host"] =~
"(^|\.)framboise\.local$" {
     include "include/config.conf"
     evhost.path-pattern = document-
root + "/*3"}
# Configuration pour le domaine
domaine.tld :
$HTTP["host"] =~
```

```
"(^|\.)domaine\.tld$" {
     include "include/config.conf"
    evhost.path-pattern = document-root + "}/%3"
}
# Configuration pour le domaine
localhost :
$HTTP['host"] \ = ~ '\(^| \, \ .)localhost$"
{
     include "include/config.conf"
    evhost.path-pattern = document-root + "}/%2"
}
```
Il suffit de créer un nouveau sous-répertoire **xxx** de la racine du serveur pour que les domaines **xxx.mondomaine.com**, **xxx.framboise.local** et **xxx.localhost** existent et fonctionnent immédiatement.

Exemple pour que le domaine **[www.domaine.tld](http://www.domaine.tld)** soit équivalent au domaine **domaine.tld**

#### [90-vhost-domaine.tld.conf](http://doc.nfrappe.fr/doku.php?do=export_code&id=tutoriel:internet:llsp:start&codeblock=36)

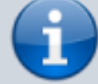

```
$HTTP["host"] =~
"^(www\.)?domaine\.tld$" {
     server.document-root =
document-root + "/domaine.tld"
}
```
Activer le domaine en lançant :

sudo lighty-enable-mod vhost-domaine.tld sudo service lighttpd force-reload

## **Simplifier les fichiers de configuration avec des includes**

#### Traduction de

[http://blog.lighttpd.net/articles/2005/11/25/simplify-your-con](http://blog.lighttpd.net/articles/2005/11/25/simplify-your-configfiles-with-includes/) [figfiles-with-includes/](http://blog.lighttpd.net/articles/2005/11/25/simplify-your-configfiles-with-includes/)

Ou, autrement dit : "hébergement virtuel facile".

Si la configuration de vos vhosts est complexe, comme avoir différentes options (static only, support php, rails applications pré-installées, …) mais une configuration

similaire pour chacun, vous ne pouvez pas utiliser les modules vhost et tout écrire à la main. Mais les includes et les variables peuvent aider.

L'idée est de modulariser le fichier de configuration et de n'y mettre que les parties de la configuration dont le vhost a besoin.

Mais d'abord, définissons notre configuration :

- 1. Tous les vhosts sont sous /var/www/servers/pages/
- 2. certains vhosts ont des dossiers protégés
- 3. certains ont le support de PHP, certains utilisent des applications pré-installées

La méthode classique est :

```
$HTTP["host"] == "www.example.org" {
     server.document-root =
"/var/www/servers/www.example.org/pages/"
    auth.backend = "htpasswd"
    auth.backend.htpasswd.userfile =
"/var/www/servers/www.example.org/htpasswd"
   auth.require = ...
```
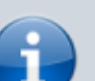

}

Nous spécifions deux fois le chemin complet. Améliorons d'abord cela :

```
$HTTP["host"] == "www.example.org" {
     var.basedir =
"/var/www/servers/www.example.org/"
    server.document-root = basedir + "pages/" auth.backend = "htpasswd"
     auth.backend.htpasswd.userfile = basedir
+ "/htpasswd"
    auth.require = ...
}
```
Mais ce n'est seulement qu'un hôte, ajoutons-en un autre, qui sert des fichiers statiques :

```
$HTTP["host"] == "www.example.com" {
    var.basedir =
"/var/www/servers/www.example.com/"
   server.document-root = basedir + "pages/"}
```
Tous les deux ont le même répertoire racine, **/var/www/servers/**. Sortons-le :

```
var.basedir = "/var/www/servers/"
$HTTP["host"] == "www.example.org" {
    var.servername = "www.example.org"
```

```
server.document-root = basedir +
servername + "/pages/"
     auth.backend = "htpasswd"
    auth.backend.htpasswd.userfile = basedir
+ servername + "/htpasswd"
    auth.require = ...
}
$HTTP["host"] == "www.example.com" {
     var.servername = "www.example.com"
    server.document-root = basedir +servername + "/pages/"
}
```
Le réglage **server.document-root** est maintenant exactement le même pour les deux serveurs.Sortons-le de nouveau, cette fois dans un fichoer include nommé **incldocroot.conf** :

#### [incl-docroot.conf](http://doc.nfrappe.fr/doku.php?do=export_code&id=tutoriel:internet:llsp:start&codeblock=42)

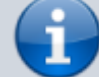

## set the docroot based on basedir and servername ## both have to be defined before server.document-root = basedir + servername + "/pages/"

et voici notre nouveau fichier de configuration :

```
var.basedir = "/var/www/servers/"
$HTTP["host"] == "www.example.org" {
     var.servername = "www.example.org"
     include "incl-docroot.conf"
     auth.backend = "htpasswd"
     auth.backend.htpasswd.userfile = basedir
+ servername + "/htpasswd"
    author. require = ('''/download'' => ...')}
$HTTP["host"] == "www.example.com" {
     var.servername = "www.example.com"
     include "incl-docroot.conf"
```

```
}
La dernière étape déplacer la partie auth dans un fichier
include nommé incl-auth-htpasswd.conf :
incl-auth-htpasswd.conf
           ## set authentificate for a
           directory
           auth.backend = "htpasswd"
           auth.backend.htpasswd.userfile =
           basedir + servername + "/htpasswd"
           auth.require = ( authdir => \dots )et notre fichier de configuration :
var.basedir = "/var/www/servers/"
$HTTP["host"] == "www.example.org" {
      var.servername = "www.example.org"
      var.authdir = "/download/"
      include "incl-docroot.conf"
      include "incl-auth-htpasswd.conf"
}
$HTTP["host"] == "www.example.com" {
      var.servername = "www.example.com"
      include "incl-docroot.conf"
}
Ok, dernière étape : FastCGI pour un hôte. Nous créons un
fichier include dès le début appelé incl-fastcgi-php.conf :
fastcgi.server = ('".php" => (("bin-path" \Rightarrow "/usr/bin/php-cqi",
      "socket" => basedir + servername +
''/tmp/php-" + PID + ".socket")))
Si un hôte veut le support PHP, nous incluons simplement ce
fichier :
var.basedir = "/var/www/servers/"
```

```
$HTTP["host"] == "www.example.org" {
     var.servername = "www.example.org"
     var.authdir = "/download/"
     include "incl-docroot.conf"
     include "incl-auth-htpasswd.conf"
```

```
$HTTP["host"] == "www.example.com" {
     var.servername = "www.example.com"
     include "incl-docroot.conf"
     include "incl-fastcgi-php.conf"
}
```
Ce qui nous amène à la dernière question : plusieurs noms pour le même vhost. Disons que **[www.example.org](http://www.example.org)** et **example.org** sont le même vhost sous différents noms.

```
var.basedir = "/var/www/servers/"
$HTTP['host"] = ~ "^(www).)?example\.org$" {\n var.servername = "www.example.org"
     var.authdir = "/download/"
     include "incl-docroot.conf"
     include "incl-auth-htpasswd.conf"
}
$HTTP["host"] == "www.example.com" {
     var.servername = "www.example.com"
     include "incl-docroot.conf"
     include "incl-fastcgi-php.conf"
```
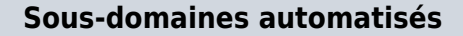

}

Soit à héberger le domaine **domaine.tld** et tous ses sousdomaines **\*.domaine.tld** = **doc.domaine.tld**, **toto.domaine.tld**, etc.

Chacun renverra au sous-répertoire correspondant (doc, toto, etc.) de la racine du serveur → Les URLs de type <http://xxx.domaine.tld>sont dirigées vers le répertoire **/var/www/domaine.tld/xxx**

> Le module **evhost** construit la racine de document selon un modèle qui contient des jokers.

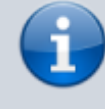

Ces jokers peuvent représenter les parties du **hostname** soumis dans l'appel de la page HTTP, numérotées à partir de la fin :

```
paramètre signification
http:333.222.111.framboise.home
                                exemple :
                                    ⇒
%% le symbole % "%"
```
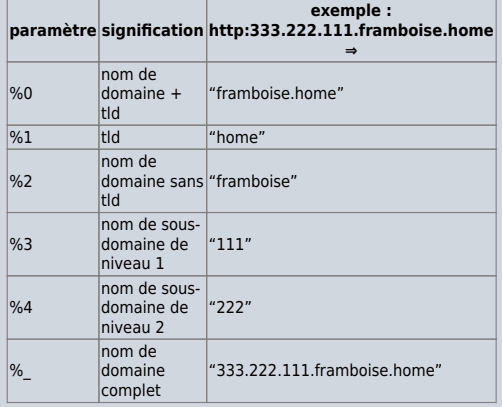

evhost.path-pattern = "/home/www/servers/%3/page s/"

evhost.path-pattern

modèle avec des jokers pour construire une documentroot

</WRAP>

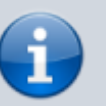

[Créez avec les droits](http://doc.nfrappe.fr/doku.php?id=tutoriel:mini-tutoriels:ficedit#modifier_un_fichier_avec_les_droits_d_administration) [d'administration](http://doc.nfrappe.fr/doku.php?id=tutoriel:mini-tutoriels:ficedit#modifier_un_fichier_avec_les_droits_d_administration) le fichier **/etc/lighttpd/conf-available/90 vhost-domaine.tld.conf** avec le contenu suivant :

[90-vhost-domaine.tld.conf](http://doc.nfrappe.fr/doku.php?do=export_code&id=tutoriel:internet:llsp:start&codeblock=50)

```
#define a pattern
for the host url
finding
# ex :
http://xxx.yyy.zz
z.framboise.tld
# \, 8 \, 8 \, = \, 8 \, 5()
# \, 80 \Rightarrow nom de
domaine + tld
=> framboise.home
# %1 => tld
\Rightarrow home
# %2 => nom de
domaine sans tld
=> framboise
# %3 => nom de
sous-domaine de
```
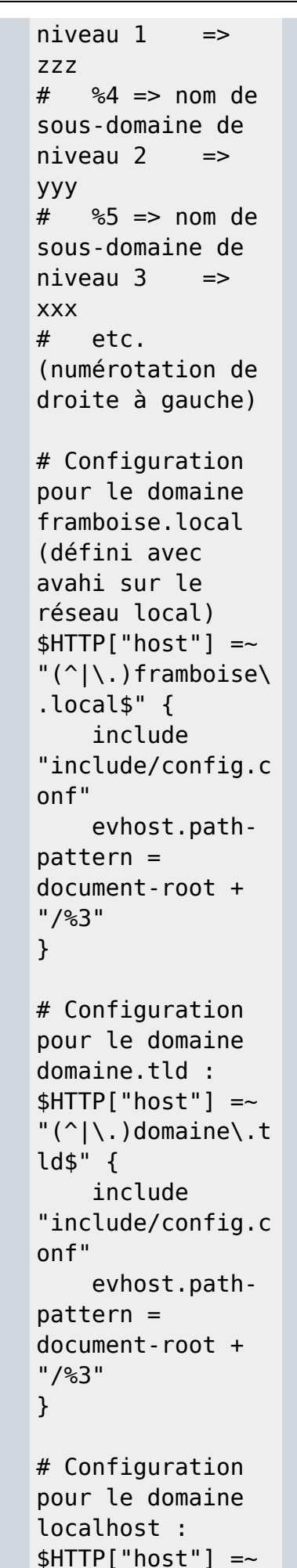

```
"(^|\.)localhost$
" {
     include
"include/config.c
onf"
     evhost.path-
pattern =
document-root +
"/%2"
}
```
Il suffit de créer un nouveau sousrépertoire **xxx** de la racine du serveur pour que les domaines **xxx.mondomaine.com**, **xxx.framboise.local** et **xxx.localhost** existent et fonctionnent immédiatement.

Exemple pour que le domaine **[www.domaine.tld](http://www.domaine.tld)** soit équivalent au domaine **domaine.tld**

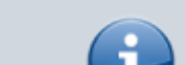

[90-vhost-domaine.tld.conf](http://doc.nfrappe.fr/doku.php?do=export_code&id=tutoriel:internet:llsp:start&codeblock=51)

```
$HTTP["host"] =~
"^(www\.)?domaine
\.tld$" {
server.document-
root = document -root +
"/domaine.tld"
}
```
Activer le domaine en lançant :

sudo lighty-enable-mod vhost-domaine.tld sudo service lighttpd force-reload

## **Comment configurer lightty pour le https**

#### **Configuration préalable**

[Installez le paquet](http://doc.nfrappe.fr/doku.php?id=tutoriel:mini-tutoriels:comment_installer_un_paquet) **openssl** ou en ligne de commande :

sudo apt-get install openssl

Vérifiez que lighttpd supporte le ssl :

• lighttpd -v

lighttpd-1.4.19 (ssl) - a light and fast webserver Build-Date: Jul 29 2008 18:58:09

Si ce n'est pas le cas, il faut recompiler lighttpd avec le support ssl.

Créez un certificat ssl comme indiqué ici : [http://dev.petitchevalroux.net/linux/](http://dev.petitchevalroux.net/linux/generation-certificat-ssl-pour-https-linux.229.html) [generation-certificat-ssl-pour-https](http://dev.petitchevalroux.net/linux/generation-certificat-ssl-pour-https-linux.229.html)[linux.229.html](http://dev.petitchevalroux.net/linux/generation-certificat-ssl-pour-https-linux.229.html)

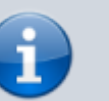

### **Configuration du https pour lighttpd**

Créez un nouveau fichier de configuration : [Créez avec les droits](http://doc.nfrappe.fr/doku.php?id=tutoriel:mini-tutoriels:ficedit#modifier_un_fichier_avec_les_droits_d_administration) [d'administration](http://doc.nfrappe.fr/doku.php?id=tutoriel:mini-tutoriels:ficedit#modifier_un_fichier_avec_les_droits_d_administration) un fichier **/etc/lighttpd/conf-available/90 ssl.conf** et y écrire ce qui suit.

Deux choix possibles :

**Activer le ssl pour tous les domaines**

Pour activer le ssl pour tous les domaines hébergés sur la machine, écrire ceci dans le fichier **/etc/lighttpd/conf-available/90 ssl.conf** :

[/etc/lighttpd/conf-available/90](http://doc.nfrappe.fr/doku.php?do=export_code&id=tutoriel:internet:llsp:start&codeblock=56) [ssl.conf](http://doc.nfrappe.fr/doku.php?do=export_code&id=tutoriel:internet:llsp:start&codeblock=56)

```
$SERVER["socket"]
== ":443" {
ssl.engine =
"enable"
ssl.pemfile =
```

```
"/chemin/vers/cer
tificat/server.pe
m"
}
```
#### **Activer le ssl pour un seul domaine**

Pour activer le ssl sur un seul domaine (ici, ssl.petitchevalroux.net), commencez par rediriger toutes les requêtes http vers la version https.

Pour cela, ajoutez dans le fichier ssl.conf la règle de redirection suivante :

...

#### [ssl.conf](http://doc.nfrappe.fr/doku.php?do=export_code&id=tutoriel:internet:llsp:start&codeblock=57)

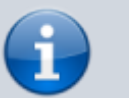

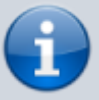

```
# Redirection des
requêtes non
https pour les
domaines https
$SERVER["socket"]
== ":80" {
     $HTTP["host"]
="ssl.petitchevalr
oux.net" {
url.redirect = (".*" =>
"https://ssl.peti
tchevalroux.net$0
" )
     }
}
```
Puis configurez le port https de lightty :

```
# Configuration du ssl
$SERVER["socket"] ==
":443" {
     ssl.engine = "enable"
     ssl.pemfile =
"/chemin/vers/certificat/s
sl/server.pem"
     # On met le document
root à /dev/null par
```
défaut pour que les domaines non ssl répondent en 404 server.document-root = "/dev/null" # On surcharge le document root pour les domaines ayant le ssl activé \$HTTP["host"] == "ssl.petitchevalroux.net" { server.documentroot  $=$ "/chemin/vers/htdocs/" } }

#### **Activation du ssl**

Activez le fichier de configuration **ssl.conf** avec la commande :

> lighttpd-enable-mod ssl

Et rechargez **lightty** :

/etc/init.d/lighttpd force-reload

Pour aller plus loin, voir la doc du **mod ssl** de **lightty** : [http://redmine.lighttpd.net/wiki/light](http://redmine.lighttpd.net/wiki/lighttpd/Docs:SSL) [tpd/Docs:SSL](http://redmine.lighttpd.net/wiki/lighttpd/Docs:SSL)

## **Utilisation**

Lancez l'application via le tableau de bord dash (Unity) ou via le terminal (toutes versions d'Ubuntu) avec la commande suivante :

machin-chose

## **Désinstallation**

Pour supprimer cette application, il suffit de supprimer son paquet. Selon la méthode choisie, la configuration globale de l'application est conservée ou supprimée. Les journaux du système, et les fichiers de préférence des utilisateurs dans leurs dossiers personnels sont toujours conservés.

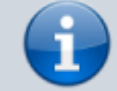

## **Voir aussi**

**(en)** [lighty](http://doc.nfrappe.fr/doku.php?id=fr:logiciel:internet:serveur:http:lighty:start)

**(fr)** [http://dev.petitchevalroux.net/](http://dev.petitchevalroux.net/linux/lighttpd-ssl-linux.237.html) [linux/lighttpd-ssl](http://dev.petitchevalroux.net/linux/lighttpd-ssl-linux.237.html)[linux.237.html](http://dev.petitchevalroux.net/linux/lighttpd-ssl-linux.237.html)

Contributeurs principaux : [Jamaique](http://doc.nfrappe.fr/doku.php?id=utilisateurs:jamaique).

Basé sur [« Titre original de l'article »](http://www.document_source.com) par Auteur Original.

que nous noterons **[DISQUE]**

From:

[1\)](#page--1-0)

<http://doc.nfrappe.fr/> - **Documentation du Dr Nicolas Frappé**

Permanent link: **<http://doc.nfrappe.fr/doku.php?id=tutoriel:internet:llsp:start>**

Last update: **2022/11/08 19:40**

 $\pmb{\times}$